# **nvhtml Documentation**

*Release 0.5*

**dli**

**Apr 16, 2020**

## Contents

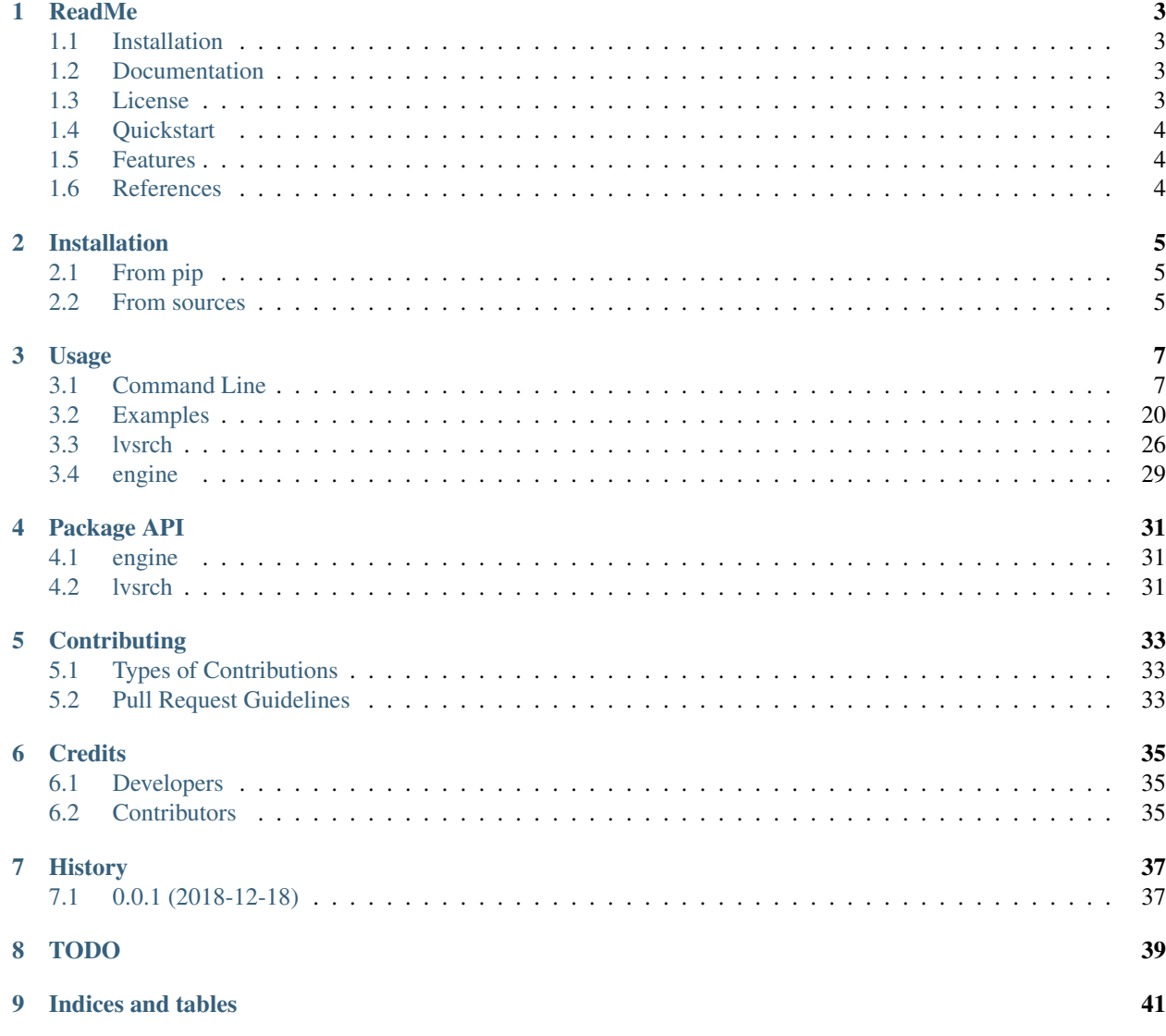

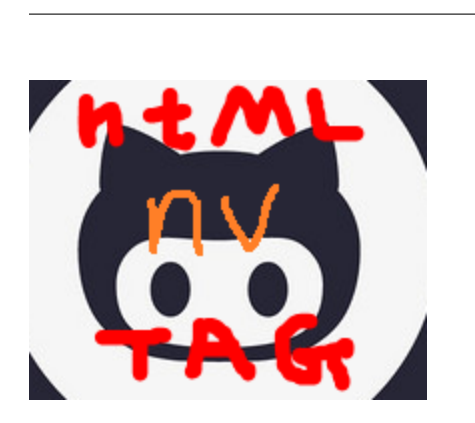

## ReadMe

<span id="page-6-0"></span>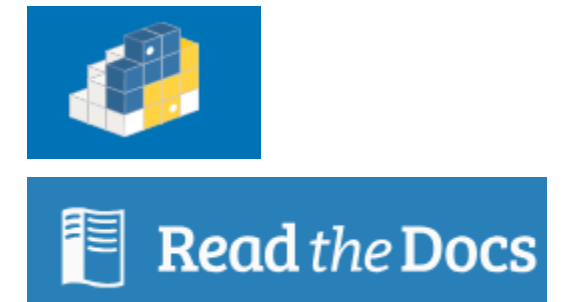

## <span id="page-6-1"></span>**1.1 Installation**

\$ pip3 install nvhtml

• refer to [Installation](https://nvhtml.readthedocs.io/en/latest/installation/)

## <span id="page-6-2"></span>**1.2 Documentation**

• refer to <https://nvhtml.readthedocs.io>

## <span id="page-6-3"></span>**1.3 License**

• MIT

## <span id="page-7-0"></span>**1.4 Quickstart**

• refer to [Usage](https://nvhtml.readthedocs.io/en/latest/usage/)

## <span id="page-7-1"></span>**1.5 Features**

- search html via tags-pathlist
- search html via breadth,depth
- search html via tag
- width first traverse html
- description matrix of html
- depth first traverse html (sax)
- beautify html
- get html node via relationship:
	- ancestor,descendants,parent,grand-parent,children,
	- siblings,lsib,rcib,preceding-sib,following-sib,
	- lcin,rcin

## <span id="page-7-2"></span>**1.6 References**

- elist
- <https://github.com/ihgazni2/elist>
- mlconjug(for docs template format)
- <https://github.com/SekouD/mlconjug/tree/master/docs>

## Installation

## <span id="page-8-1"></span><span id="page-8-0"></span>**2.1 From pip**

To install nvhtml, run this command in your terminal:

**\$** pip3 install nvhtml

## <span id="page-8-2"></span>**2.2 From sources**

The sources for nvhtml can be downloaded from the github repo:

**\$** git clone git@github.com:ihgazni2/nvhtml.git

Once you have a copy of the source, you can install it with:

**\$** python setup.py install

## Usage

### <span id="page-10-1"></span><span id="page-10-0"></span>**3.1 Command Line**

#### **3.1.1 rshtml write rule**

# pound *comment*

- dash *attrib*
- . dot *text and tail*

| vbar *text and tail content can multiline*

### **3.1.2 rshtml**

```
NVHTML-BENCH# cat tstrs.rshtml
html
   head
        meta
            -http-equiv X-UA-Compatible
            -content IE=edge, chrome=1
        meta
            -name viewport
            -content user-scalable=yes, initial-scale=1.0, minimum-scale=1.0,
˓→ maximum-scale=3.0
        link
   body
        div
            -id menu-item-27961
            -class qtranxs-lang-menu-item menu-item-object-custom
            .text
                |hello
                |hihihi
```

```
.tail
                 |this is a tail
             li
        div
             li
        div
    #comment
        .text
            |this is acomment
NVHTML-BENCH#
NVHTML-BENCH# nvhtml_rsh2html -input tstrs.rshtml
NVHTML-BENCH# ls -l | egrep tstrs.rshtml
-rw-r--r-- 1 root root 597 Aug 19 11:36 tstrs.rshtml
-rw-r--r-- 1 root root 658 Aug 19 11:56 tstrs.rshtml.html
NVHTML-BENCH# cat tstrs.rshtml.html
<html><head>
        <meta http-equiv="X-UA-Compatible" content="IE=edge,chrome=1">
        </meta>
        \leqmeta name="viewport" content="user-scalable=yes, initial-scale=1.0,
˓→minimum-scale=1.0, maximum-scale=3.0">
        </meta>
        <link>
        \langlelink>
    </head>
    <body>
        <div id="menu-item-27961" class="qtranxs-lang-menu-item menu-item-
˓→object-custom">
            hello
            hihihi
            \langleli\rangle\langle/li>\langlediv>this is a tail
        <div>
            \langleli\rangle\langle/li>\langle div>
        <div>
        \langlediv>
    </body>
    <!--this is acomment
    --\rightarrow</html>
NVHTML-BENCH#
vice versa
NVHTML-BENCH# nvhtml_html2rsh -input tstrs.html
```
#### **3.1.3 vertical show**

#### **with color**

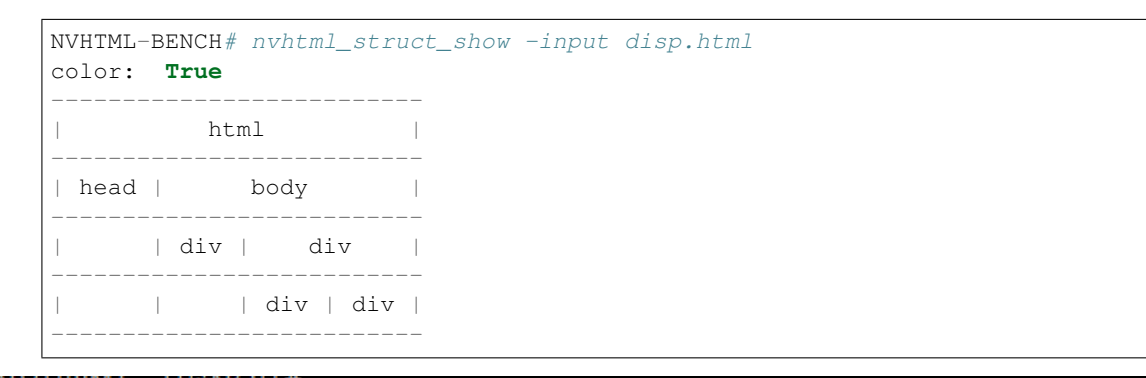

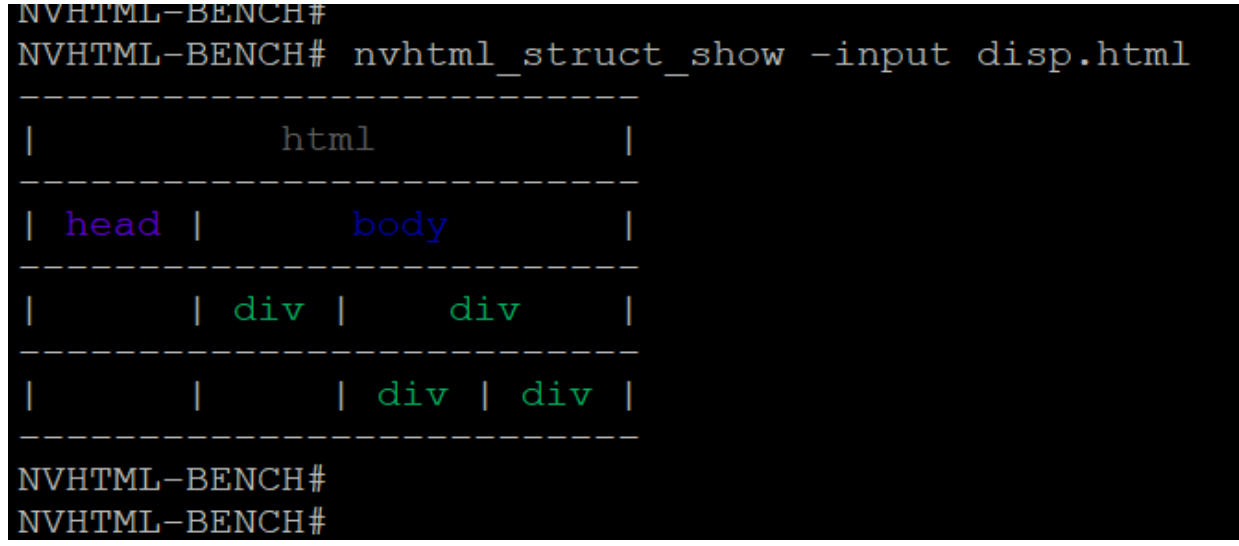

#### **no color**

#if two big, disable color, and open it in editor such as notepad  $++$ NVHTML-BENCH# nvhtml\_struct\_show -input opis.html -color "no" > html\_txt\_tb

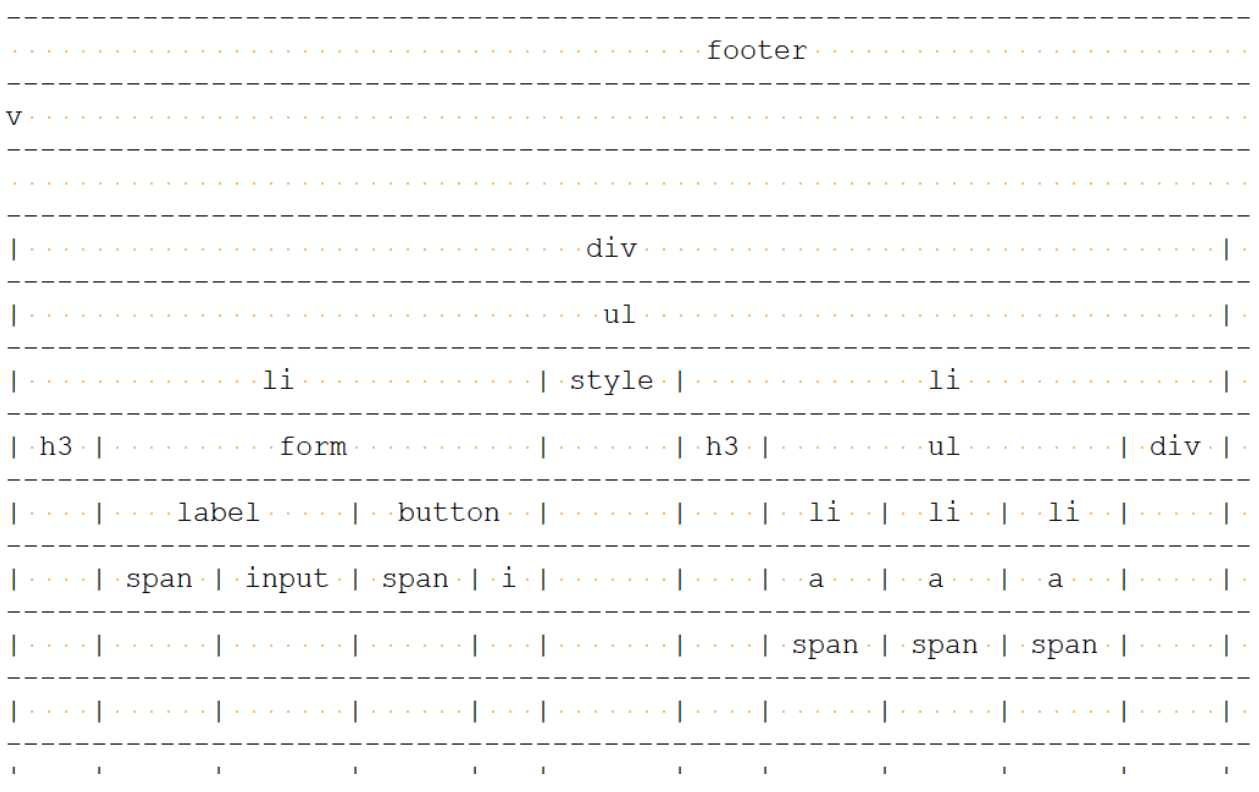

#### **nvrsh\_struct\_show**

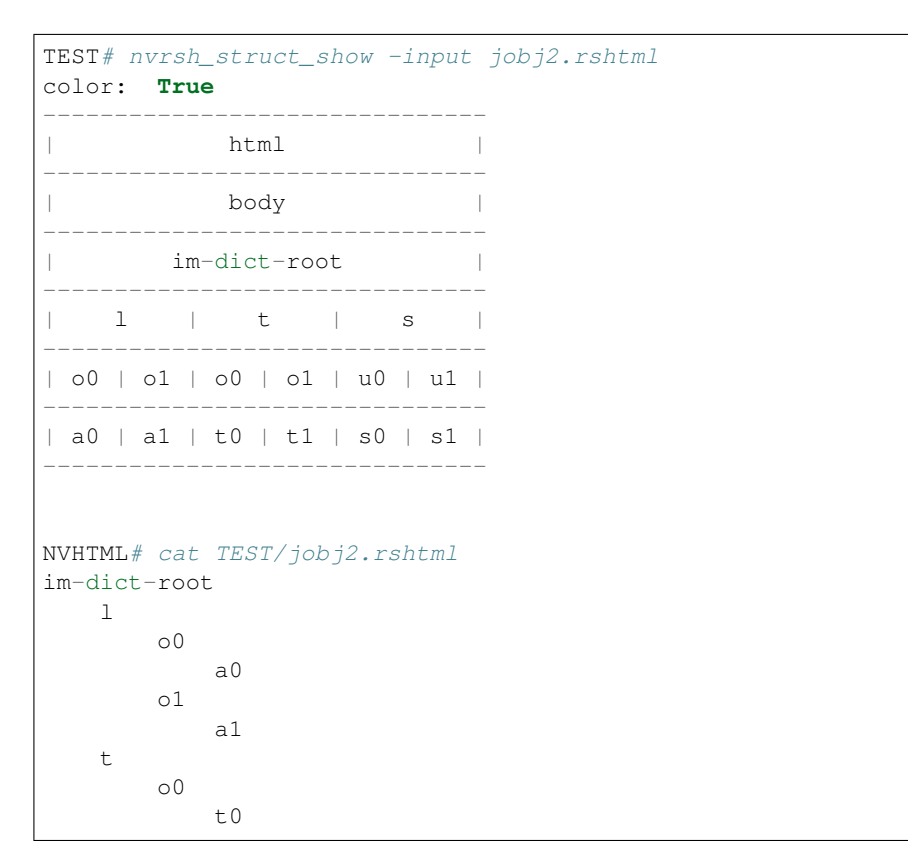

```
o1
              t1
    s
         u0
              s0
         u1
              s1
NVHTML#
```
#### **3.1.4 beautify**

```
nvhtml_beauty -input opis.html
vim opis.html.out.html
# nvhtml_beauty -h
usage: nvhtml_beauty [-h] [-input INPUT_HTML_FILE] [-output OUTPUT_HTML_
˓→FILE] [-codec INPUT_CODEC]
optional arguments:
 -h, -help --help show this help message and exit
 -input --input_html_file input html file name
 -output --output_html_file output html file name
 -codec --input_codec input html file codec
```
#### **3.1.5 search with loc**

```
NVHTML-BENCH# nvhtml_loc -h
usage: nvhtml_loc [-h] [-input INPUT_HTML_FILE] [-codec INPUT_CODEC]
                [-loc MAT_LOC]
optional arguments:
 -h, --help show this help message and exit
 -input --input_html_file input html file name
 -codec --input_codec input html file codec
 -loc --mat_loc depth, breadth
NVHTML-BENCH# nvhtml_loc -input opis.html -loc 11,2
\leftarrow---json---{
 'pl':
      [
       'html',
       'body',
       'div',
       'div',
       'header',
       'div',
       'nav',
       'div',
       'ul',
       'li',
```

```
'ul',
        'li'
       ],
 'breadth': 2,
 'depth': 11,
 'pbreadth': 2,
 'samepl_sibseq': 0,
 'samepl_breadth': 0,
 'tag': 'li',
 'sibseq': 0,
 'attrib':
            {
            'id': 'menu-item-22951',
            'class': 'menu-item menu-item-type-post_type menu-item-object-
˓→page menu-item-22951'
           },
 'text': None,
'tail': '\n\t',
'text_intag': ''
}
------json---->
<----------html--------------
<li id="menu-item-22951" class="menu-item menu-item-type-post_type menu-item-
˓→object-page menu-item-22951">
    <a href="https://opistobranquis.info/en/home/presentacio/">
        <span>
            Presentation
        </span>
    \langlea>
\langle/li>
  ----------html----
```
### **3.1.6 tag search with depth**

```
NVHTML-BENCH# nvhtml_tag -h
usage: nvhtml_tag [-h] [-input INPUT_HTML_FILE] [-codec INPUT_CODEC]
               [-tag HTML_TAG] [-which WHICH_TAG]
               [-sdepth START_LEVEL_DEPTH] [-edepth END_LEVEL_DEPTH]
optional arguments:
 -h, --help show this help message and
˓→exit
 -input --input_html_file input html file name
 -codec --input_codec input html file codec
  -tag --html_tag html tag for search
  -which --which_tag sequence of tag-array
 -sdepth --start_level_depth start level depth
 -edepth --end_level_depth end level depth
NVHTML-BENCH#
NVHTML-BENCH# nvhtml_tag -input opis.html.out.html -tag img -sdepth 3 -
˓→edepth 6
<img alt="Twitter" src="https://opistobranquis.info/wp-content/themes/
˓→tempera/images/socials/Twitter.png"> (continues on next page)
```

```
\langleimg\rangle<img alt="Facebook" src="https://opistobranquis.info/wp-content/themes/
˓→tempera/images/socials/Facebook.png">
\langleimg><img alt="Twitter" src="https://opistobranquis.info/wp-content/themes/
˓→tempera/images/socials/Twitter.png">
\langleimg\rangle<img alt="Facebook" src="https://opistobranquis.info/wp-content/themes/
˓→tempera/images/socials/Facebook.png">
\langleimg\rangle<img style="float: right; display: none" class="loading" src="https://
˓→opistobranquis.info/wp-content/plugins/jetpack/modules/sharedaddy/images/
˓→loading.gif" alt="loading" width="16" height="16">
\langleimg\rangleNVHTML-BENCH#
```
#### **3.1.7 search with tags-path**

```
NVHTML-BENCH# nvhtml_tgpth -input opis.html -tgpth html.body.di
[
 'div',
'div',
'div',
'div'
]
NVHTML-BENCH# nvhtml_tgpth -input opis.html -tgpth html.body.div
\Gamma\theta,
1,
2,
3
]
NVHTML-BENCH#
NVHTML-BENCH# nvhtml_tgpth -input opis.html -tgpth html.body.div.3
<div id="cookie-banner">
    <div id="cookie-banner-container">
        <div class="left">
                                           Our website uses cookies. By
˓→accessing our website and
             \langle h r \rangle\langle/hr>
             agreeing to this policy, you consent to our use of cookies.
        \langle div>
        <div class="right">
```

```
<a class="accept" href="#">
             ACCEPT
          \langlea>
          <a class="more-info" href="https://opistobranquis.info/1HWEw">
                                                 MORE INFO
          \langlea>
       \langlediv>
   \langlediv>
\langle div>
NVHTML-BENCH#
usage: nvhtml_tgpth [-h] [-input INPUT_HTML_FILE] [-codec INPUT_CODEC]
                 [-tgpth TAG_PATH]
optional arguments:
 -h, -help show this help message.
˓→and exit
 -input --input_html_file INPUT_HTML_FILE input html file name
 -codec --input_codec INPUT_CODEC input html file codec
 -tgpth --tag_path TAG_PATH html tag dot path
```
#### **3.1.8 html to db**

```
NVHTML-BENCH# nvhtml_sqlite -input opis.html
db: ./opis.html.sqlite.db
table: tb_html
NVHTML-BENCH#
NVHTML-BENCH# sqlite3 opis.html.sqlite.db
SQLite version 3.22.0 2018-01-22 18:45:57
Enter ".help" for usage hints.
sqlite>
sqlite> .table
tb_html
sqlite>
sqlite> .schema tb_html
CREATE TABLE IF NOT EXISTS "tb_html" (
"index" INTEGER,
 "_pl" TEXT,
 "_breadth" TEXT,
 "_depth" TEXT,
 "_pbreadth" TEXT,
 "_samepl_sibseq" TEXT,
 "_samepl_breadth" TEXT,
 "_tag" TEXT,
  "_sibseq" TEXT,
  "_text" TEXT,
  "_tail" TEXT,
```
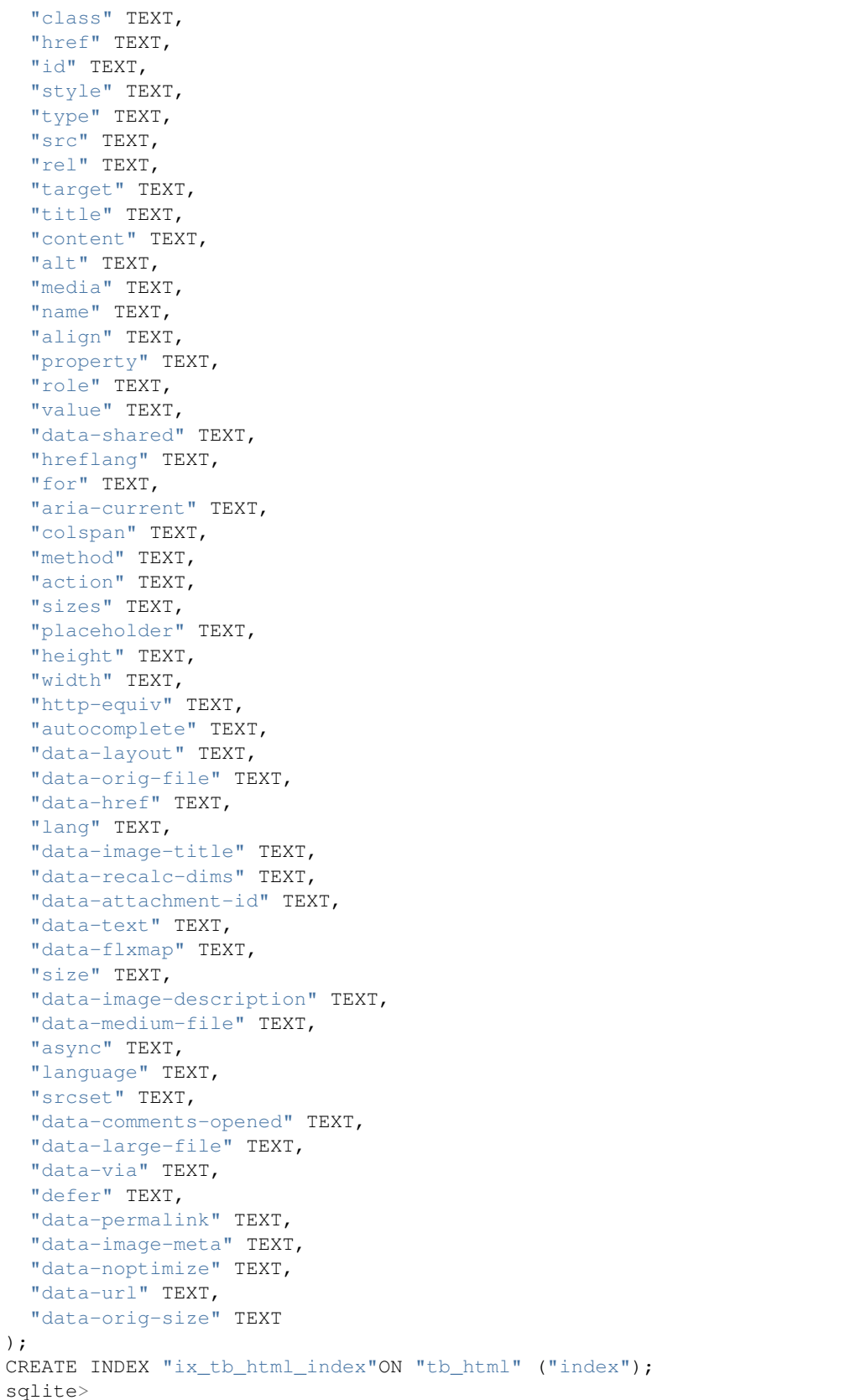

```
sqlite>
sqlite> SELECT src FROM tb_html WHERE _tag == "img" AND src like "%acebook.png
ightharpoonup";
https://opistobranquis.info/wp-content/themes/tempera/images/socials/
˓→Facebook.png
https://opistobranquis.info/wp-content/themes/tempera/images/socials/
˓→Facebook.png
https://opistobranquis.info/wp-content/themes/tempera/images/socials/
˓→Facebook.png
https://opistobranquis.info/wp-content/themes/tempera/images/socials/
˓→Facebook.png
sqlite>
sqlite>
sqlite>
sqlite>
sqlite> SELECT href FROM tb_html WHERE _tag=="link" AND href like "%.com";
//s0.wp.com
//c0.wp.com
//i0.wp.com
//i1.wp.com
//i2.wp.com
sqlite>
```
#### **3.1.9 html to dir**

```
NVHTML-BENCH# mkdir TMP
NVHTML-BENCH# nvhtml_dir -input opis.html -wkdir TMP
NVHTML-BENCH# tree -fdL 4 TMP | head
TMP
TMP/html.0
      - TMP/html.0/body.1
          - TMP/html.0/body.1/<comment>.91
          - TMP/html.0/body.1/div.90
             TMP/html.0/body.1/div.90/<comment>.4
              - TMP/html.0/body.1/div.90/<comment>.7
              TMP/html.0/body.1/div.90/div.0
              - TMP/html.0/body.1/div.90/div.1
              TMP/html.0/body.1/div.90/div.2
NVHTML-BENCH#
NVHTML-BENCH# tree -fdL 4 TMP | tail
         - TMP/html.0/head.0/style.45
          - TMP/html.0/head.0/style.55
          - TMP/html.0/head.0/style.56
          - TMP/html.0/head.0/style.57
          - TMP/html.0/head.0/style.58
          - TMP/html.0/head.0/style.78
          - TMP/html.0/head.0/style.79
          - TMP/html.0/head.0/title.7
138 directories
NVHTML-BENCH# ls -l TMP/html.0/body.1/div.90/div.2
```

```
total 36
drwxr-xr-x 3 root root 4096 Aug 11 02:49 a.3
drwxr-xr-x 3 root root 4096 Aug 11 02:49 a.4
-rw-r--r-- 1 root root 7 Aug 11 02:49 attrib.class
-rw-r--r-- 1 root root 7 Aug 11 02:49 attrib.id
-rw-r--r-- 1 root root 538 Aug 11 02:49 outter_html
-rw-r--r-- 1 root root 3 Aug 11 02:49 tag<br>-rw-r--r-- 1 root root 1 Aug 11 02:49 tail
-\texttt{rw-r--r--} 1 root root
-rw-r--1 root root 4 Aug 11 02:49 text
-rw-r--r-- 1 root root 8 Aug 11 02:49 text_intag
NVHTML-BENCH# more TMP/html.0/body.1/div.90/div.2/attrib.id
srights
NVHTML-BENCH# more TMP/html.0/body.1/div.90/div.2/attrib.class
socials
NVHTML-BENCH# more TMP/html.0/body.1/div.90/div.2/outter_html
<div class="socials" id="srights">
                        <a target="_blank" href="https://twitter.com/InfoOpk
˓→" class="socialicons social
-Twitter external" title="Twitter">
                                <img alt="Twitter" src="https://
˓→opistobranquis.info/wp-content/themes/t
empera/images/socials/Twitter.png"/>
                        </a>
                        <a target="_blank" href="https://www.facebook.com/
˓→OPK.Opistobranquis/" class="s
ocialicons social-Facebook external" title="Facebook">
                                <img alt="Facebook" src="https://
˓→opistobranquis.info/wp-content/themes/
tempera/images/socials/Facebook.png"/>
                        \langlea>\langlediv>
NVHTML-BENCH#
NVHTML-BENCH# ls -al TMP/html.0/body.1/div.90/div.2 | egrep " \.[a-z]"
-rw-r--r-- 1 root root 1 Aug 11 02:49 .breadth
-rw-r--r-- 1 root root 1 Aug 11 02:49 .depth
-rw-r--r-- 1 root root 27 Aug 11 02:49 .mkdir_pth
-rw-r--r-- 1 root root 2 Aug 11 02:49 .pbreadth
-rw-r--r-- 1 root root 18 Aug 11 02:49 .pl
-rw-r--r-- 1 root root 1 Aug 11 02:49 .samepl_breadth
-rw-r-r-1 root root 1 Aug 11 02:49 .samepl_sibseq
-rw-r--r-- 1 root root 1 Aug 11 02:49 .sibseq
NVHTML-BENCH#
NVHTML-BENCH#
NVHTML-BENCH#
NVHTML-BENCH# more TMP/html.0/body.1/div.90/div.2/.breadth
\mathcal{L}NVHTML-BENCH# more TMP/html.0/body.1/div.90/div.2/.depth
3
NVHTML-BENCH# more TMP/html.0/body.1/div.90/div.2/.pbreadth
90
NVHTML-BENCH# more TMP/html.0/body.1/div.90/div.2/.pl
/html/body/div/div
NVHTML-BENCH#
NVHTML-BENCH# more TMP/html.0/body.1/div.90/div.2/.samepl_breadth
2
NVHTML-BENCH# more TMP/html.0/body.1/div.90/div.2/.samepl_sibseq
2
```

```
NVHTML-BENCH# more TMP/html.0/body.1/div.90/div.2/.sibseq
2
NVHTML-BENCH#
```
### **3.1.10 find all**

```
NVHTML-BENCH# nvhtml_find_all -input opis.html -attrib "http-equiv"
\lceil'X-UA-Compatible',
'Content-Type'
]
NVHTML-BENCH#
NVHTML-BENCH# nvhtml_find_all -input opis.html -attrib "href" | egrep
˓→"jorunna-e"
'https://opistobranquis.info/en/guia/nudibranchia/doridina/doridoidei/
˓→doridoidea/jorunna-efe/',
'https://opistobranquis.info/en/guia/nudibranchia/doridina/doridoidei/
˓→doridoidea/jorunna-evansi/',
NVHTML-BENCH#
NVHTML-BENCH# nvhtml_find_all -input opis.html
common attribs:
\Gamma'_pl',
'_breadth',
'_depth',
'_pbreadth',
'_samepl_sibseq',
 '_samepl_breadth',
'_tag',
'_sibseq',
'_text',
'_tail'
]
attrib_names:frequency
{
'class': 947,
'href': 810,
 'id': 181,
 'style': 80,
 'type': 78,
 'src': 55,
 'rel': 49,
 'target': 41,
 'title': 36,
 'content': 23,
 'alt': 19,
 'media': 17,
 'name': 15,
 'align': 13,
 'property': 12,
 'role': 9,
 'value': 7,
 'hreflang': 4,
 'data-shared': 4,
```

```
'colspan': 3,
 'for': 3,
 'aria-current': 3,
 'sizes': 3,
 'action': 3,
 'method': 3,
 'placeholder': 2,
 'width': 2,
 'http-equiv': 2,
 'height': 2,
 'data-permalink': 1,
 'data-recalc-dims': 1,
 'srcset': 1,
 'size': 1,
 'data-layout': 1,
 'data-orig-size': 1,
 'language': 1,
 'data-medium-file': 1,
 'data-href': 1,
 'data-image-description': 1,
 'data-image-title': 1,
 'data-orig-file': 1,
 'defer': 1,
 'data-flxmap': 1,
 'data-noptimize': 1,
 'data-image-meta': 1,
 'lang': 1,
 'data-url': 1,
 'data-large-file': 1,
 'autocomplete': 1,
 'data-via': 1,
 'async': 1,
 'data-comments-opened': 1,
 'data-attachment-id': 1,
 'data-text': 1
}
NVHTML-BENCH#
```
#### **3.1.11 nvhtml\_wfs\_udlrpls**

NVHTML-BENCH#nvhtml\_wfs\_udlrpls -input xxx.html

#### **3.1.12 nvhtml\_wfs\_dulrpls**

NVHTML-BENCH#nvhtml\_wfs\_dulrpls -input xxx.html

### <span id="page-23-0"></span>**3.2 Examples**

#### **3.2.1 tagsrch**

```
from lxml.etree import HTML as LXHTML
from lxml.etree import XML as LXML
from xdict.jprint import pdir,pobj
from nvhtml import txt
from nvhtml import lvsrch
from nvhtml import fs
from nvhtml import engine
from nvhtml import utils
import lxml.sax
```

```
html_str = fs.rfile("./test.html")
root = LXHTML(html_str)
eles = lvsrch.a(root,7,8,show=False)
print(eles[0])
print(eles[5])
eles = lvsrch.a(root, 7, 8, which=0)eles = lvsrch.a(root,7,8,which=0,source=False)
```

```
>> from 1xml.etree import HTML as LXHTML
 >> from 1xml. etree import XML as LXML
 >> from xdict. jprint import pdir, pobj
 \gg from nyhtml import txt
 \gg from nvhtml import lvsrch
 \gg from nvhtml import fs
 \gg from nvhtml import engine
 \gg from nvhtml import utils
  >> import lxml.sax
>>> html str = fs.rfile("./test.html")
>>> root = LXHTML(html_str)
  \ge eles = lvsrch. a (root, 7, 8, show=False)
>>> print(eles[0])<br><a href="/tags/index.asp" title="HTML 4.01 / XHTML 1.0 参考手册">
    标签列表(字母排序)
\langle a \rangle>>> print(eles[5])
〈a href="/tags/html_ref_canvas.asp" title="HTML Canvas 参考手册"〉
    HTML 画布
\langle a \rangle\gg eles = lvsrch. a (root, 7, 8, which=0)
〈a href="/tags/index.asp" title="HTML 4.01 / XHTML 1.0 参考手册"〉
    标签列表(字母排序)
\langle a \rangle\gg eles = lvsrch.a(root, 7, 8, which=0, source=False)
<Element a at 0x155fef4a648>
```
#### **3.2.2 relation get**

```
html_str = fs.rfile("./test.html")
root = LXHTML(html_str)
ele = engine.xpath(root,"//div",5)
engine.parent(ele)
engine.grand_parent(ele)
engine.ancestors(ele)
engine.parent(ele)
engine.grand_parent(ele)
engine.ancestors(ele)
engine.lsib(ele)
engine.rsib(ele)
engine.lcin(ele)
engine.rcin(ele)
engine.siblings(ele)
engine.descendants(ele, 5, 6)
engine.layer(ele)
engine.breadth(ele)
engine.depth(ele)
engine.pathlist(ele)
```

```
\left\langle \right\rangle〉〉
\gg html str = fs.rfile("./test.html")
>>> root = LXHTML(html str)
\gg ele = engine.xpath(root,"//div",5)
 \rightarrow>>> engine.parent(ele)
<Element div at 0x155fef7dac8>
>>> engine.grand parent(ele)
<Element div at 0x155fef92d88>
>>> engine.ancestors(ele)
[<Element div at 0x155fef83c88), <Element div at 0x155fef92d88),
Element body at 0x155fef838c8>, <Element html at 0x155fef5c588>]
>>> engine.parent(ele)
<Element div at 0x155fef83c88>
\rangle engine grand parent (ele)
<Element div at 0x155fef98548>
>>> engine.ancestors(ele)
[<Element div at 0x155fef9be48>, <Element div at 0x155fef98548>,
Element body at 0x155fef9ba88>, <Element html at 0x155fef5c588>]
>>> engine.lsib(ele)
>>> engine.rsib(ele)
<Element div at 0x155fefa78c8>
>>> engine.lcin(ele)
<Element ul at 0x155fefa8248>
>>> engine.rcin(ele)
>>> engine.siblings(ele)
[\langleElement div at 0x155fef5ad88>, \langleElement div at 0x155fef9e1c8>]
\left\langle \cdot \right\rangle engine. descendants (ele, 5, 6)
[<Element h2 at 0x155fefb0bc8>, <Element ul at 0x155fefb05c8>, <El
ement h2 at 0x155fefb0608>, \langleElement ul at 0x155fefb0f48>]
\gg>>> engine.layer(ele)
[\langleElement a at 0x155fefc1888>, \langleElement div at 0x155fefc1d48>, \langleEl
ement ul at 0x155fefc1808>, <Element div at 0x155fef5ad88>, <Eleme
nt div at 0x155fefc1588>, <Element h1 at 0x155fefc1fc8>, <Element
div at 0x155fefclbc8), \leqElement div at 0x155fefclf88), \leqElement di
v at 0x155fefc2208>, <Element div at 0x155fefc2188>, <Element div
at 0x155fefc2f88>, <Element div at 0x155fefc2ec8>, <Element p at 0
x155fefc2108>,<Element p at 0x155fefc2d48>」
\gg engine. breadth(ele)
\gg engine. depth(ele)
>>> engine.pathlist(ele)<br>['html', 'body', 'div', 'div', 'div']
\left\langle \right\rangle \right\rangle22 Chapter 3. Usage
```
#### **3.2.3 description matrix**

```
html_str = fs.rfile("./test.html")
root = LXHTML(html_str)
wfs = engine.WFS(root)
pobj(wfs.mat[3][1])
    > html_str = fs.rfile("./test.html")
   >>> root<sup>-</sup>= LXHTML(html str)
\overline{\mathbb{R}}>>> wfs = engine.WFS(root)
  \gg pobj(wfs.mat[3][1])
    p1:
               html',
                body',
                div
                div
    samepl_sibseq': 1,<br>samepl_breadth': 1,
    tag': div',<br>sibseq': 1,<br>attrib':
   \overline{\phantom{a}}id': 'navfirst'
    text{'}:
                  ۱r
                     (n)tail′:
                     \ln\left\langle \ln\right\rangle,
                  ١T
                         ' \langle r \rangle r \rangle n',
     text intag
    node': <Elementdivat0x155fef50388>
```
### **3.2.4 width-first-traverse**

```
html_str = fs.rfile("./test.html")
root = LXHTML(html_str)
pls = engine.wfspls(root)
utils.parr(pls[:10])
```
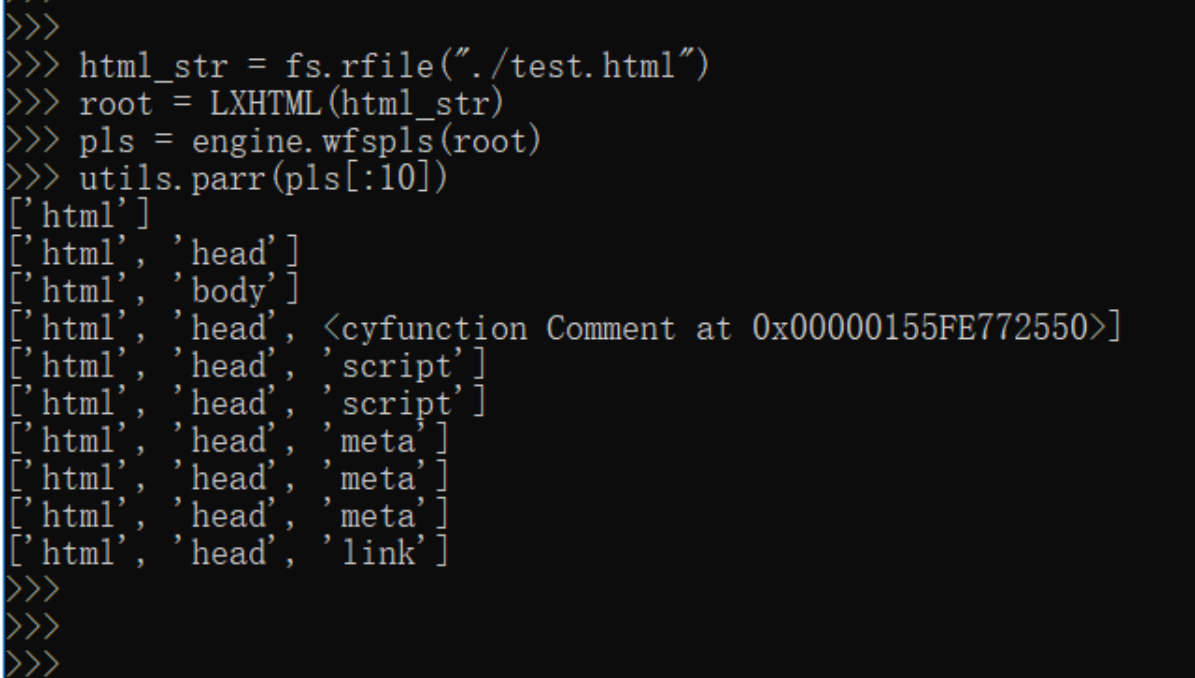

### **3.2.5 depth-first-traverse**

```
import lxml.sax
html_str = fs.rfile("./test.html")
root = LXHTML(html_str)
dfs = engine.DFS()lxml.sax.saxify(root, dfs)
utils.parr(dfs.pls[:5])
utils.parr(dfs.pls[-10:])
```
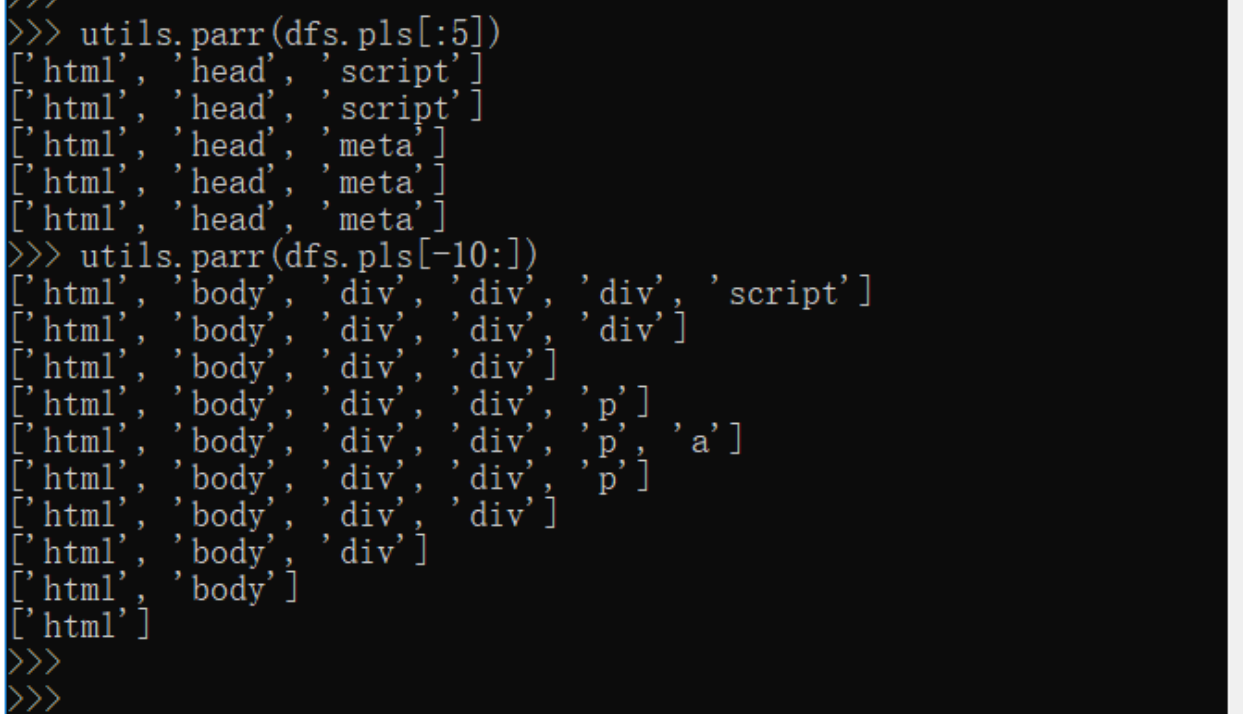

### **3.2.6 beautify**

```
html_str = fs.rfile("./test.html")
root = LXHTML(html_str)
html_str = engine.beautify(root)
print(html_str[:480])
```

```
>> import lxml.sax
 >>> html_str = fs.rfile("./test.html")
>>> root = LXHTML(html_str)
\gg html str = engine. beautify (root)
\gg print (html_str[:480])
<html lang="zh-cn">
    \langle head \rangle<script async="" src="https://www.googletagmanager.com/gta
g/js?id=UA-878633-i"\langle/script\rangle\langlescript\ranglewindow.dataLayer = window.dataLayer || [];
         \langle/script\rangle<meta charset="gbk">
         ≪/meta>
         <meta name="robots" content="all">
         \langle /meta\rangle<meta name="author" content="w3school.com.cn">
         \langle /meta\rangle<link rel="stylesheet" type="text/css" href="/c5_20171220.
css">
```
## <span id="page-29-0"></span>**3.3 lvsrch**

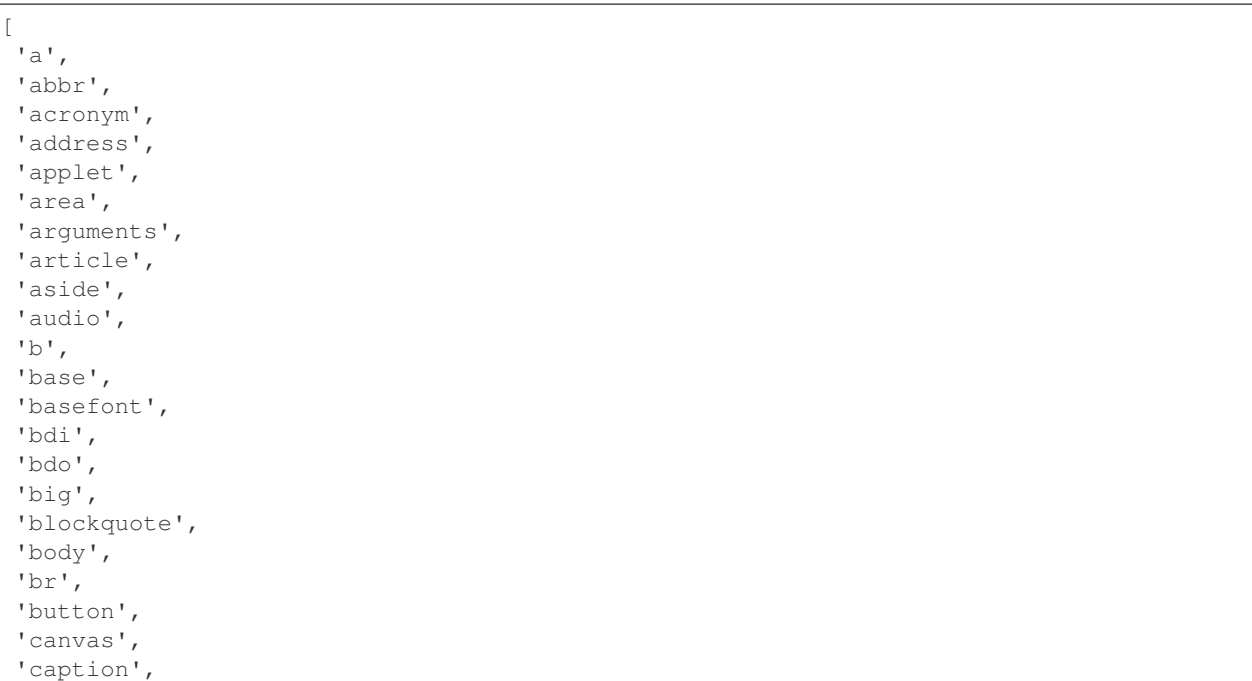

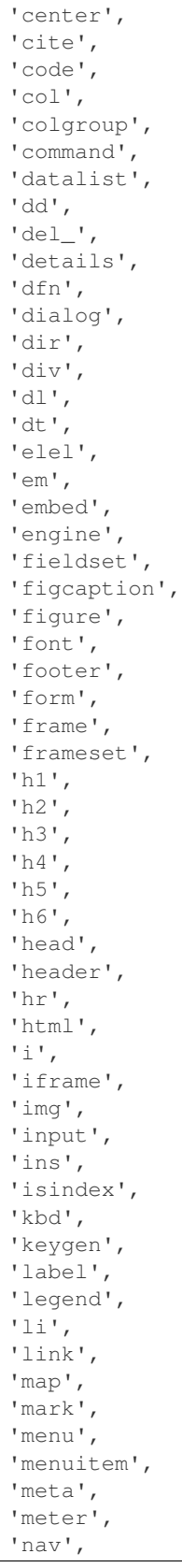

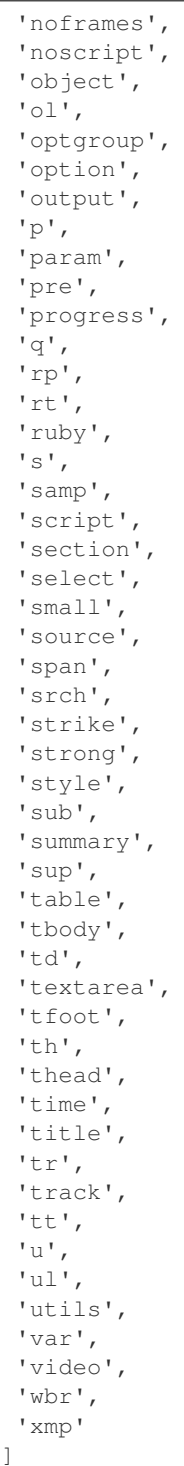

## <span id="page-32-0"></span>**3.4 engine**

[

```
'BEAUTIFY',
'ContentHandler',
'DFS',
'WFS',
'ancestor',
'ancestors',
'beautify',
'between_levels_cond_func',
'breadth',
'child',
'children',
'copy',
'default_wfs_handler',
'depth',
'descendants',
'descendants_pls',
'dfs_traverse',
'dfspls',
'disconnect',
'elel',
'extract_pls',
'following_sibs',
'grand_parent',
'html',
'init_cls_wfs_arguments',
'is_leaf',
'layer',
'layer_wfs_handler',
'lcin',
'leaf_descendants',
'leaf_descendants_pls',
'loc',
'loc2node',
'lsib',
'lxe',
'lxml',
'nonleaf_descendants',
'nonleaf_descendants_pls',
'parent',
'pathlist',
'plget',
'preceding_sibs',
'rcin',
're',
'rootnode',
'rsib',
'samepl_breadth',
'samepl_siblings',
'samepl_sibseq',
'siblings',
'sibseq',
'source',
'text_intag',
'txtize',
```
'utils', 'wfs\_traverse', 'wfspls', 'xpath', 'xpath\_levels' ]

Package API

```
from lxml.etree import HTML as LXHTML
from lxml.etree import XML as LXML
import lxml.sax
from xdict.jprint import pdir,pobj
from nvhtml import txt
from nvhtml import lvsrch
from nvhtml import fs
from nvhtml import engine
from nvhtml import utils
```
## <span id="page-34-1"></span>**4.1 engine**

<span id="page-34-2"></span>**4.2 lvsrch**

## **Contributing**

<span id="page-36-0"></span>Contributions are welcome, and they are greatly appreciated! Every little bit helps, and credit will always be given. You can contribute in many ways:

### <span id="page-36-1"></span>**5.1 Types of Contributions**

#### **5.1.1 Report Bugs**

Report bugs at <https://github.com/ihgazni2/nvhtml/issues>

#### **5.1.2 Fix Bugs**

#### **5.1.3 Implement Features**

#### **5.1.4 Write Documentation**

#### **5.1.5 Submit Feedback**

The best way to send feedback is to file an issue at <https://github.com/ihgazni2/nvhtml/issues>

If you are proposing a feature:

- Explain in detail how it would work.
- Keep the scope as narrow as possible, to make it easier to implement.

### <span id="page-36-2"></span>**5.2 Pull Request Guidelines**

Before you submit a pull request, check that it meets these guidelines:

1. The pull request should include tests.

# CHAPTER<sup>6</sup>

## **Credits**

## <span id="page-38-1"></span><span id="page-38-0"></span>**6.1 Developers**

- ihgazni2
- [<286264978@qq.com>](mailto:286264978@qq.com)
- <https://github.com/ihgazni2>

## <span id="page-38-2"></span>**6.2 Contributors**

- ihgazni
- [<terryinzaghi@163.com>](mailto:terryinzaghi@163.com)
- <https://github.com/ihgazni>
- logo

## History

## <span id="page-40-1"></span><span id="page-40-0"></span>**7.1 0.0.1 (2018-12-18)**

• first commit

## TODO

- <span id="page-42-0"></span>• relations
- relationship
- relation\_distance
- preceding\_relations
- following\_relations
- cousins
- preceding\_cousins
- following\_cousins
- cousin
- grandsons
- grandson

# CHAPTER<sup>9</sup>

Indices and tables

- <span id="page-44-0"></span>• genindex
- modindex
- search